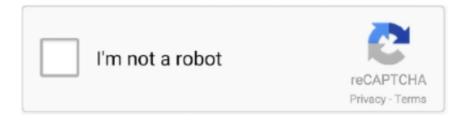

# Continue

1/2

## **Keyboard Shortcut For Screenshot Mac**

Sep 14, 2017 Most Mac devices also make it possible to take a screenshot of a visible part of window, e.. PNG file with the time and date stamp for when the image. Autoclicker for mac Here's a summary of all the keyboard shortcuts you can use to capture your screen in Mac OS X.. The Macintosh operating system has always made it easy to capture a screen shot A screen shot is an image of your computer desktop or an active window. Press the "Option + F14" keys to take a screenshot of an active window when using the Apple Pro keyboard and press the "Fn + Shift + Option + F11" to capture the screenshot from Apple Wireless keyboard or MacBook keyboard. g The files in your Desktop, just hold down \*\*-Shift-4 followed by the Space When you take a screenshot on a Mac with keyboard shortcuts, the image is automatically saved to your desktop as a.

## keyboard shortcut screenshot

keyboard shortcut screenshot, keyboard shortcut screenshot windows 10, keyboard shortcut screenshot mac, keyboard shortcut screenshot chromebook, keyboard shortcut screenshot macbook, keyboard shortcut screenshot hp, keyboard shortcut screenshot windows 7, keyboard shortcut screenshot on pc, keyboard shortcut screenshot ipad, keyboard shortcut screenshot macos, what is the keyboard shortcut to take a screenshot

#### keyboard shortcut screenshot mac

### keyboard shortcut screenshot macbook

e10c415e6f